**Note: This is an exercise meant for practice purposes. The data elements you are asked to make will already exist in the system; however the focus is on managing disaggregations and application of sharing settings. As you will all be creating metadata together, please use your initials as a prefix for all metadata you create. If I am asking if something already exists; I am asking if something WITHOUT a prefix already exists. This is because one of your colleagues may make something identical to what you also need to make. Items without a prefix are the ones that actually exist in your current system!**

## Part 1

You are tasked with creating the following sections from a dataset that will be implemented monthly at the facility level

### **Tetanus Toxoid**

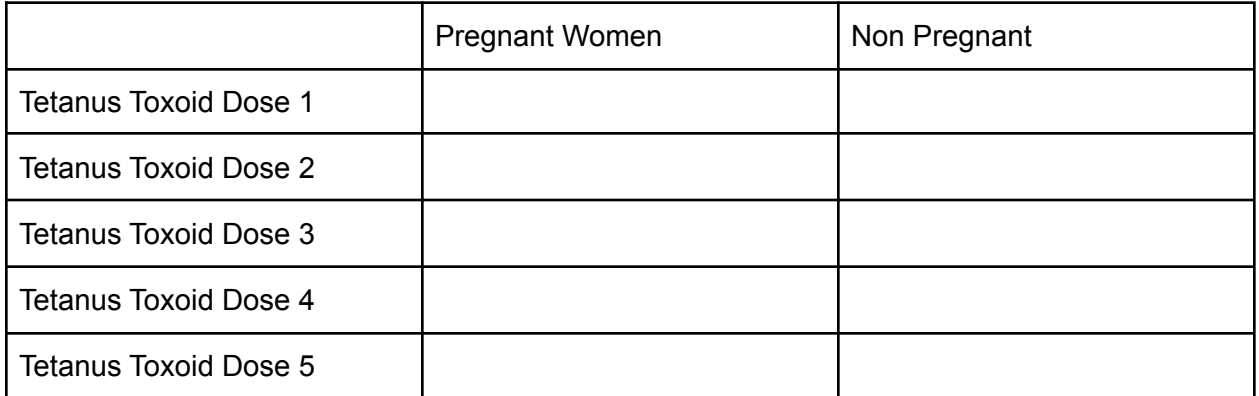

### **Malaria Testing**

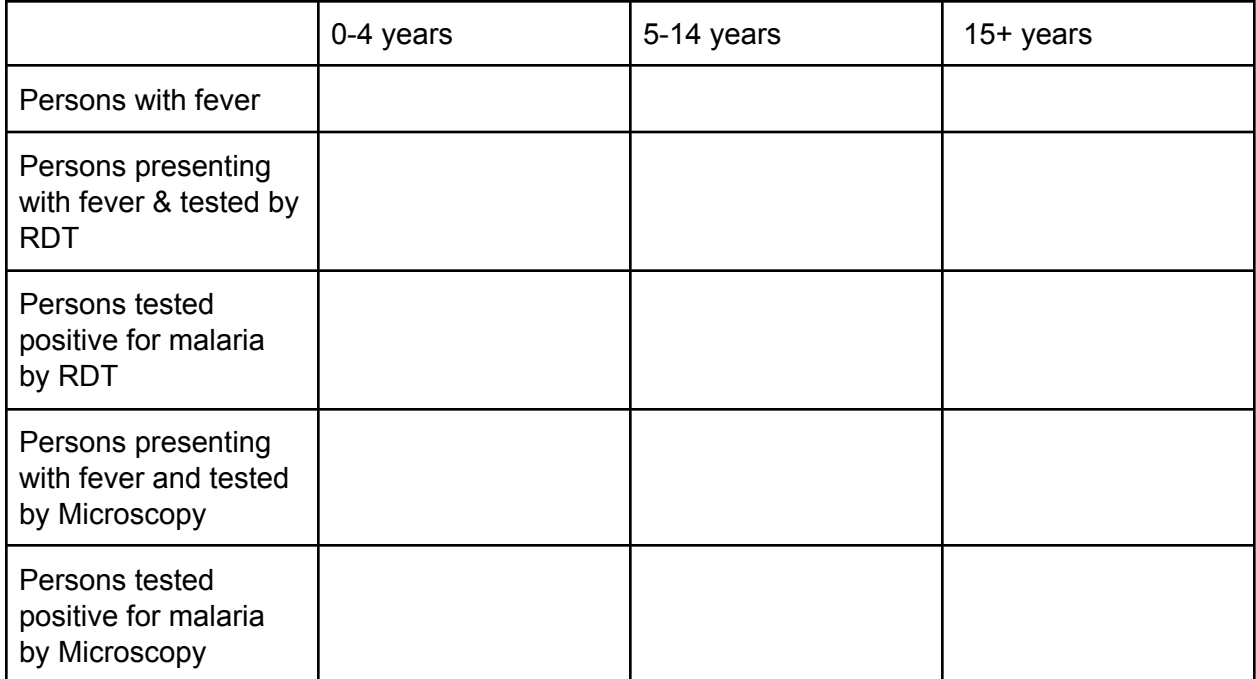

- 1. Create the data elements for this dataset (use your initials as a prefix, for example SND\_Persons with fever). These data elements will be viewed and used by the NHMIS and malaria programs. Turn off public access and assign the appropriate sharing settings to these data elements based on the table in the data element section within the SOP.
- 2. Review the disaggregations, do the category options, categories and category combination already exist? If they do, what is the procedure? Refer to the SOP in order to determine what to do with the disaggregations. If you need to make any of these items, use a prefix.
- 3. Did you have to create a category combination? If so, you need to check if the category option combinations were created correctly before applying them to the data element. Please refer to Annex B in the SOP in order to check this information.
- 4. Apply the correct sharing settings to any category options, categories or category combinations that you needed to create. Refer to the SOP for more information.
- 5. Apply the disaggregations to your data elements and create the data set.

# Part 2

In 5 years time, your data set needs to be updated based on new reporting requirements defined by the FMoH. The tetanus toxoid section remains the same, but the malaria testing section has new disaggregations applied to it. Since this dataset will **REPLACE** the previous data set, we can re-use the data elements that were already present in the previous data set. How can we apply the new disaggregations to the data elements in the malaria testing section?

#### Tetanus Toxoid

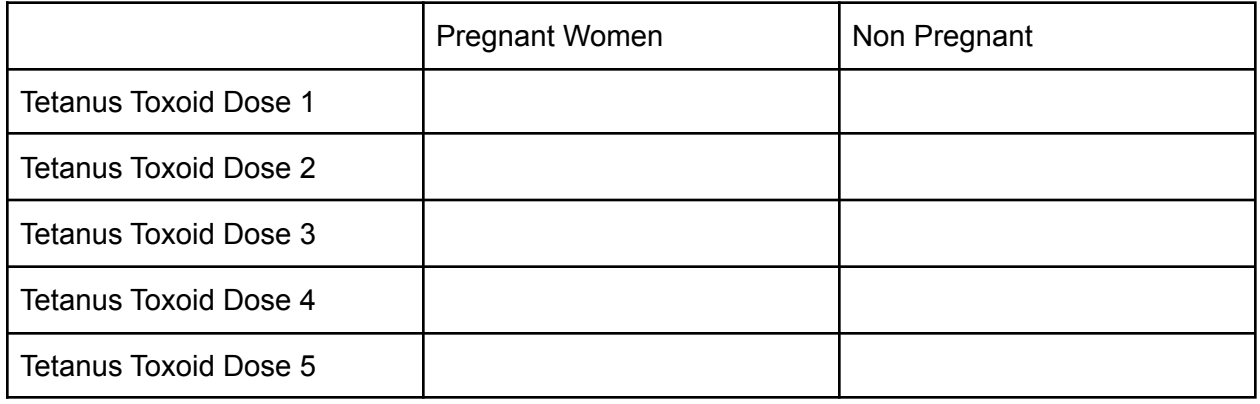

### Malaria Testing

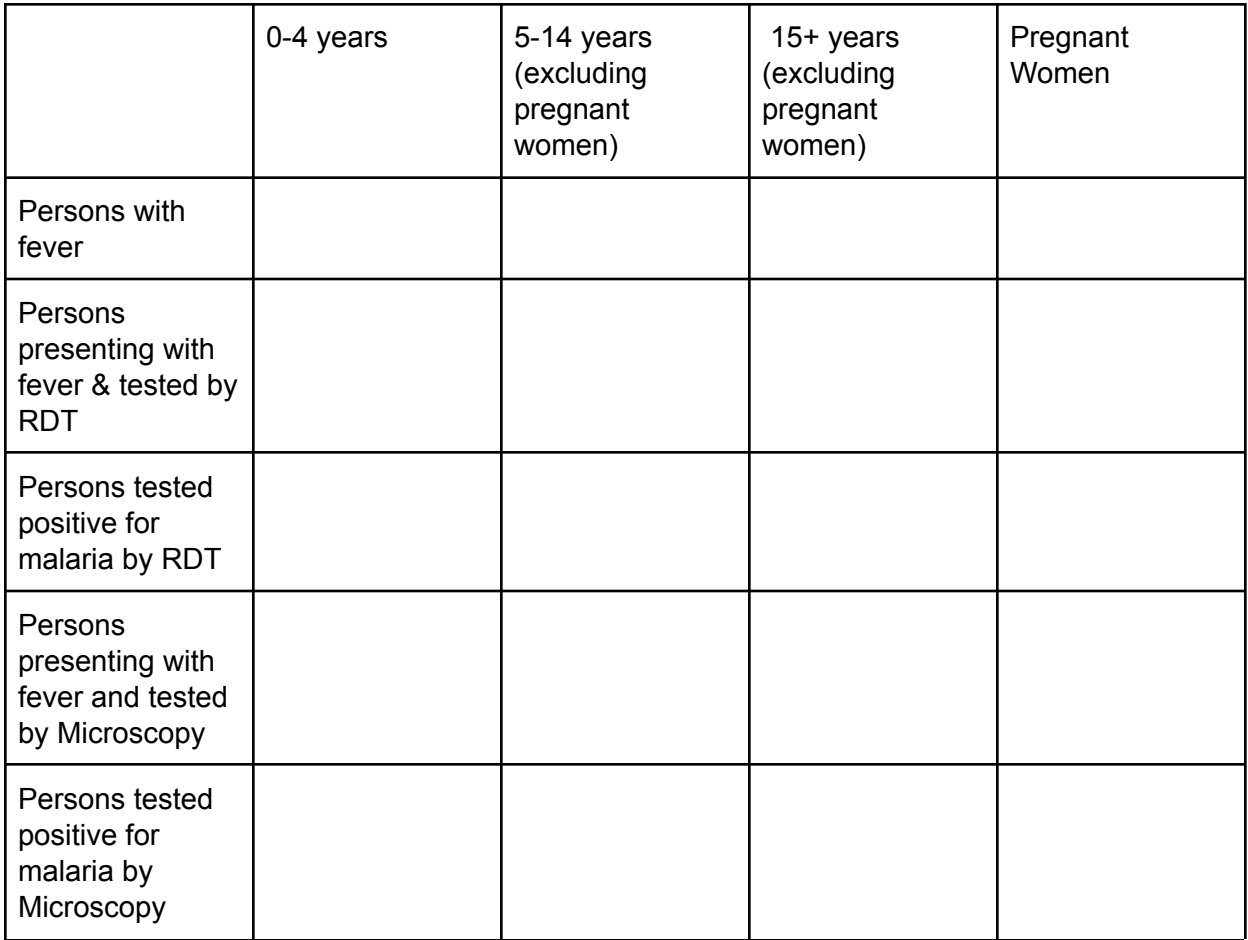

- 1. Review the disaggregations, do the category options, categories and category combination already exist? If they do, what is the procedure? Refer to the SOP in order to determine what to do with the disaggregations. If you need to make any of these items, use a prefix.
- 2. Did you have to create a category combination? If so, you need to check if the category option combinations were created correctly before applying them to the data element. Please refer to Annex B in the SOP in order to check this information.
- 3. Apply the correct sharing settings to any category options, categories or category combinations that you needed to create. Refer to the SOP for more information.
- 4. In order to have data elements with multiple category combinations, you must use the data element category combination override function. This is located in dataset maintenance. Will you modify the category combinations of the data element and perform the over ride in the **PREVIOUS** dataset you had created, or will you keep the data elements with their current category combinations and perform the over ride in the **NEW dataset?** Think through WHY you might choose one method vs. another.